# **Bedienungsanleitung**

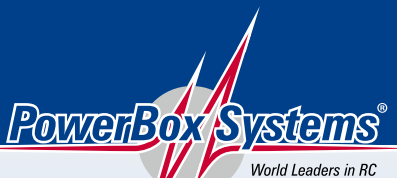

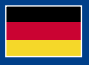

**Power Supply Systems** 

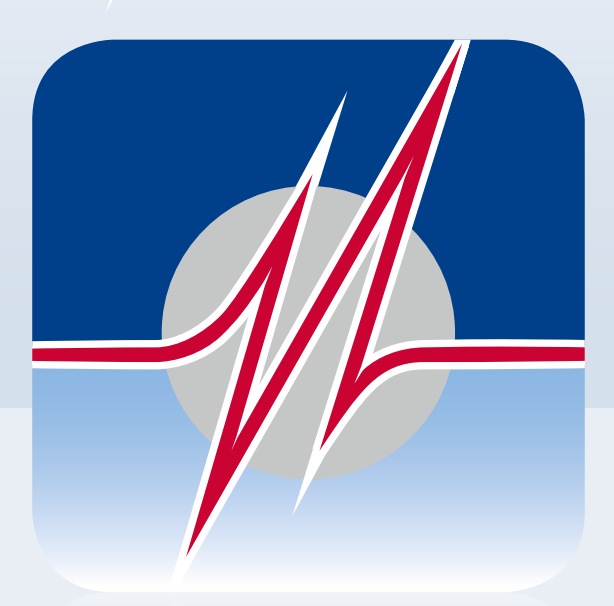

# PoWErBox **TERMINAL**

#### DOWNLOAD DES POWERBOX TERMINALS

Unter folgendem Link können Sie das **PowerBox Terminal** herunterladen: https://powerbox-systems.com/fileadmin/\_Downloads/PB\_Terminal/PowerBox-Terminal exe

Alternativ können Sie die Software auch in unseren Download-Bereich von unserer Homepage unter **www.powerbox-systems.com** herunterladen.

#### INSTALLATION

Zuerst müssen Sie die Datei speichern, dazu erscheint dieses Fenster:

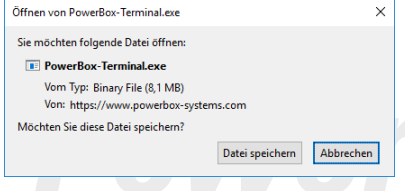

Nachdem Sie die Software gespeichert haben, sollte diese in Ihrem Download-Ordner zu finden sein. Öffnen Sie die Datei mit einem Doppelklick.

Im nächsten Schritt erscheint das folgende Fenster:

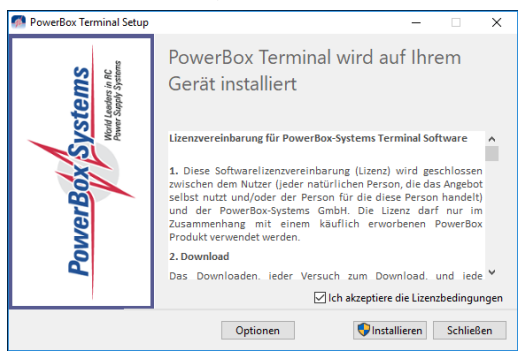

Hier bestätigen Sie mit dem **Setzen des Hakens**, dass Sie mit den Lizenzvereinbarungen einverstanden sind. Anschließend klicken Sie auf *Installieren*.

Abschließend wird Ihnen angezeigt, dass das Setup erfolgreich war. Dieses Fenster können Sie dann schließen.

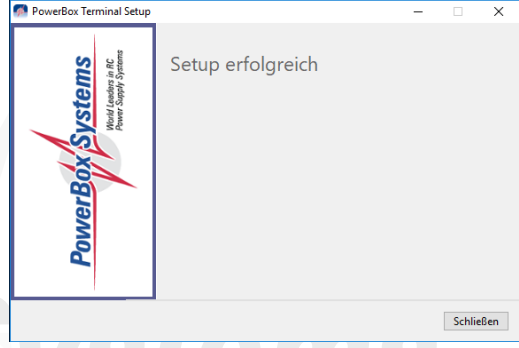

Der **USB-Interface Adapter** kann jetzt an den Computer angeschlossen werden und das **PowerBox Terminal** mit der Verknüpfung auf dem Desktop gestartet werden.

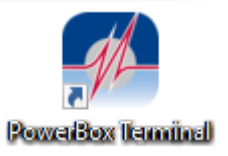

## SPRACHE ÄNDERN

Nachdem Sie das **PowerBox Terminal** gestartet haben, können Sie die Sprache zwischen deutsch und englisch wechseln in dem Sie auf die Flaggen rechts oben klicken.

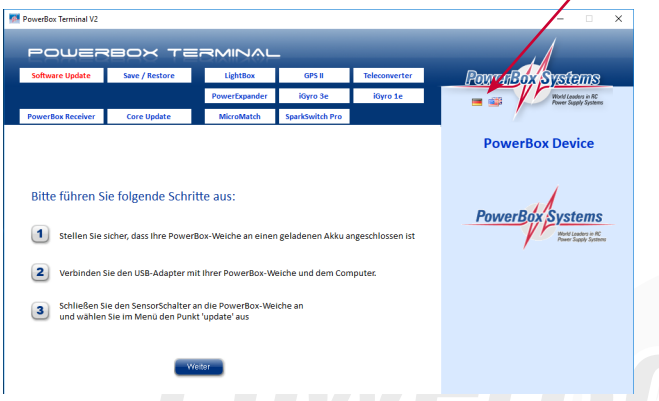

Die Änderung wird erst nach einem Neustart des Programms wirksam. Darüber werden Sie auch mit folgendem Hinweis informiert, diesen können Sie mit *OK* schließen.

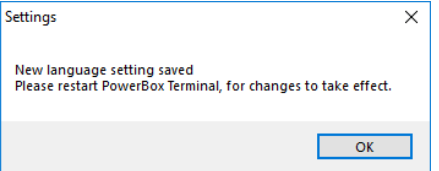

Nun starten Sie das **PowerBox Terminal** erneut und die Sprachänderung ist abgeschlossen.

## GERÄTE VERBINDEN

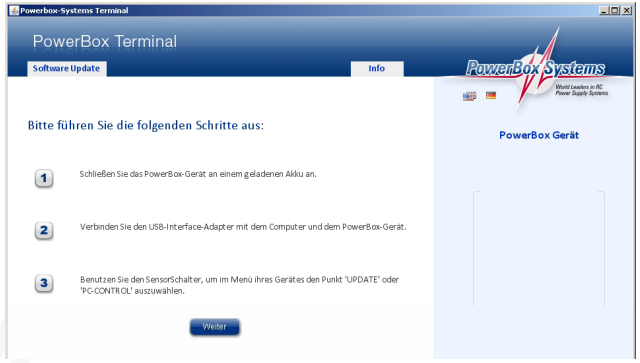

Es werden zwei Arten von Geräten unterschieden: die mit Display und die ohne Display.

#### **Geräte mit Display:**

- Schalten Sie das Gerät ein und gehen Sie in das Menü
- Wählen Sie PC Control aus
- Schließen Sie das USB Kabel am richtigen Eingang an (Liste siehe unten)
- Klicken Sie im Terminal auf Software Update links oben
- Folgen Sie den Anweisungen im Bildschirm

#### **Geräte ohne Display:**

- Wählen Sie das Gerät rechts oben aus
- Folgen Sie den Anweisungen auf dem Bildschirm

Im Folgenden eine Aufstellung wo das USB Kabel an den **PowerBox** Geräten angeschlossen wird:

**Royal/Champion SRS:** TELE seitlich rechts **Competition/Cockpit, Professional (SRS):** Tele seitlich links **Mercury SRS:** TELE vorne rechts **iGyro SRS:** GPS Eingang **iGyro 1e/3e:** markierter USB Eingang **SparkSwitch PRO:** Tele **MicroMatch:** markierter USB Eingang **Teleconverter:** Anschluss PowerBox

## PowerBox-Systems GmbH

zertifiziert nach DIN EN ISO 9001

Ludwig-Auer-Straße 5 D-86609 Donauwörth Germany

 +49-906-99 99 9-200 +49-906-99 99 9-209

www.powerbox-systems.com